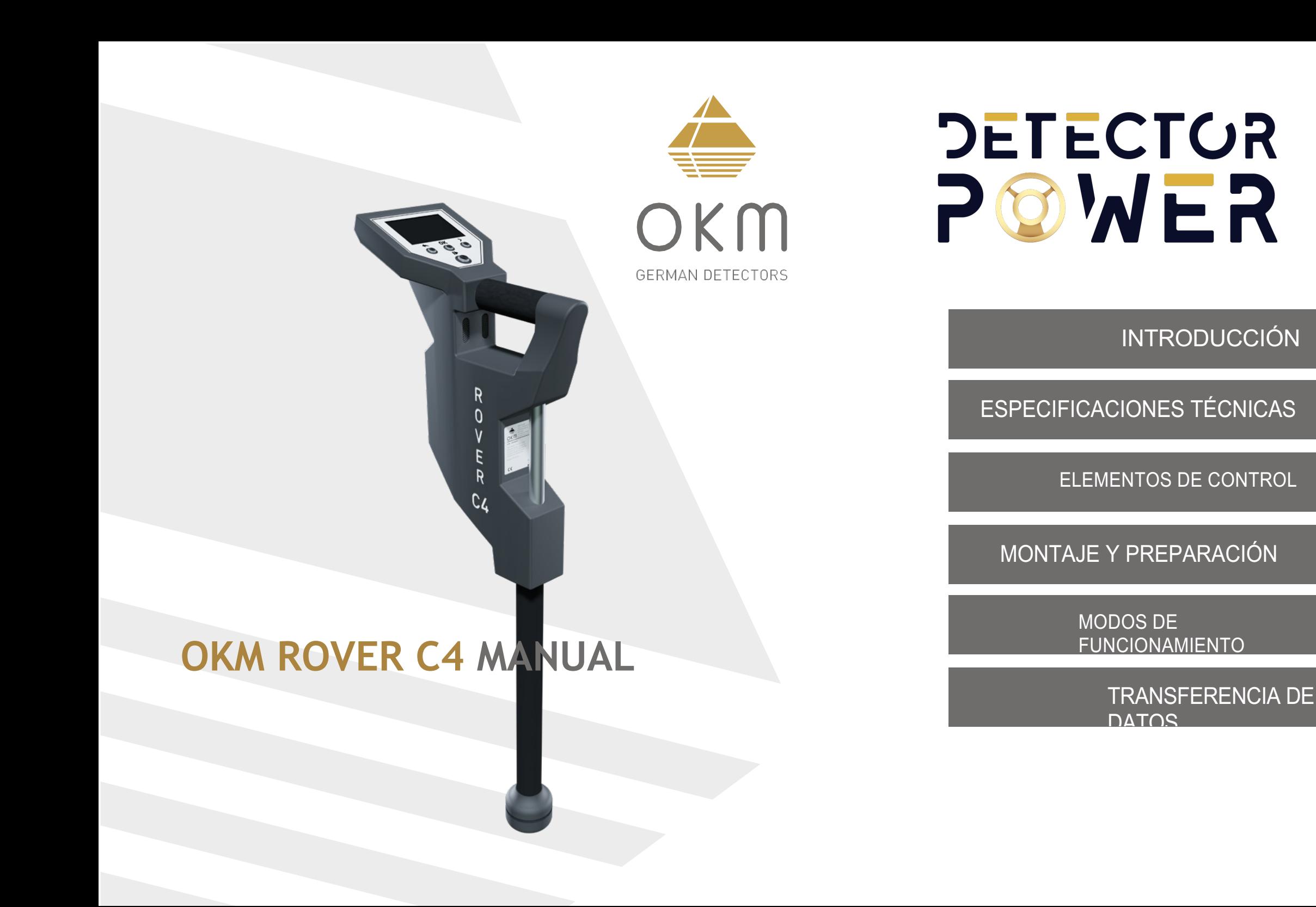

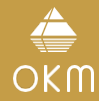

OKM GmbH Julius-Zinkeisen-Str. 7 04600 Altenburg Germany

Teléfono: +49 3447 4993000 Internet: www.okmdetectors.com

Facebook: www.facebook.com/okmmetaldetectors Instagram: www.instagram.com/okmdetectors YouTube: www.youtube.com/user/OKMDetectors

Cualquier información contenida en este manual de instrucciones puede ser modificada sin previo aviso.

OKM no garantiza este documento. Esto también se aplica, sin limitación, a las garantías implícitas de comerciabilidad e idoneidad para un fin específico. OKM no asume ninguna responsabilidad por errores en este manual o por cualquier daño incidental o consecuente o pérdida asociada con la entrega, explotación o uso de este material.

Esta documentación está disponible "tal como se presenta" y sin ningún tipo de garantía. En ningún caso OKM se hace responsable de la pérdida de beneficios, el uso o la pérdida de datos, la interrupción de las actividades comerciales o de cualquier otro tipo de daños indirectos, que se desarrollaron debido a errores en esta documentación. Este manual de instrucciones y todos los demás medios almacenados que se entregan con este paquete sólo deben utilizarse para este producto. Las copias de programas sólo están permitidas por motivos de seguridad. La reventa de estos programas, en su forma original o modificada, está absolutamente prohibida.

Este manual no puede ser copiado, duplicado o traducido a otro idioma, ni en parte ni en su totalidad, sobre las cuestiones de derechos de autor sin el consentimiento previo por escrito de OKM.

Derechos de autor ©2021 OKM GmbH. Todos los derechos reservados.

## ÍNDICE

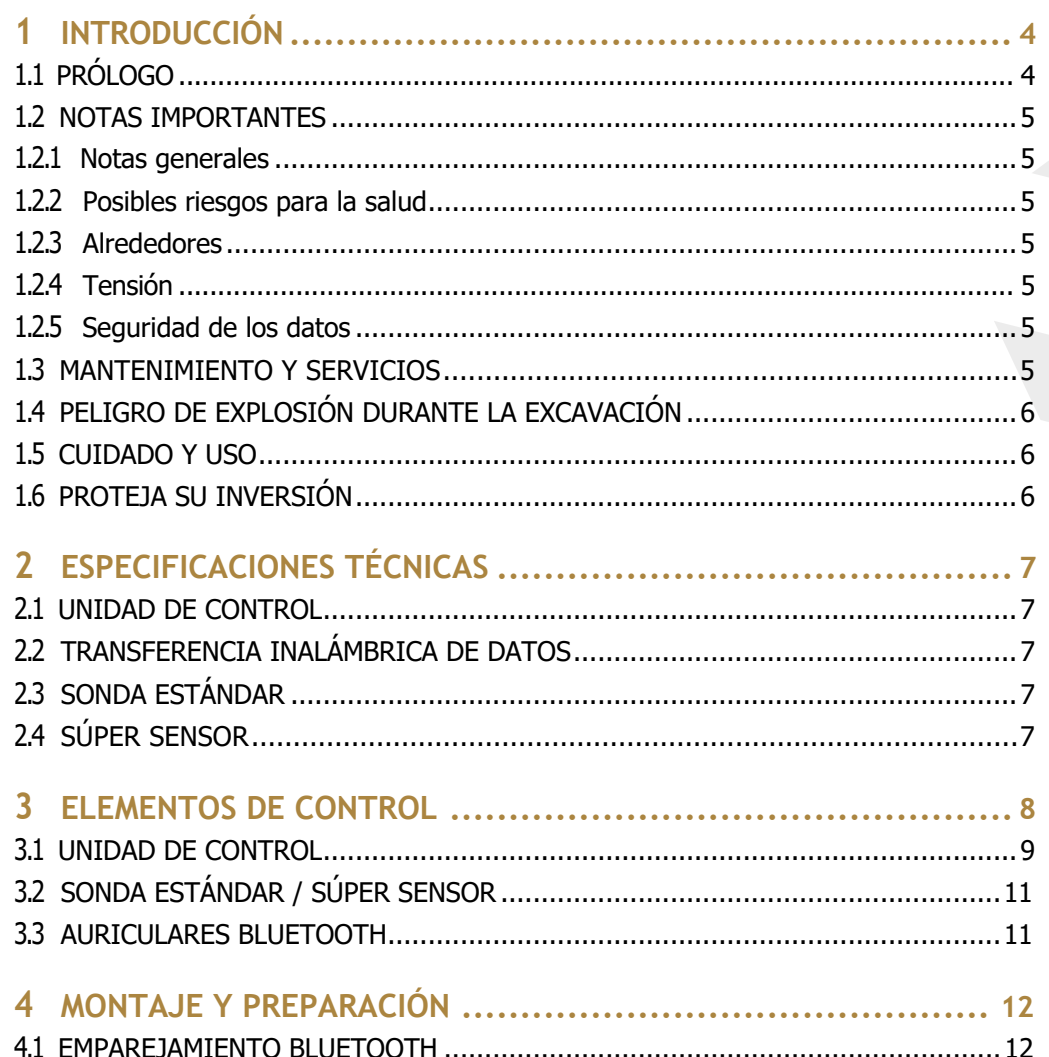

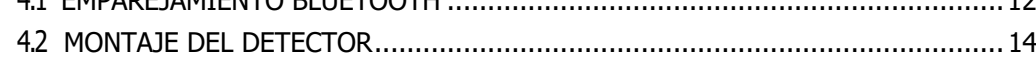

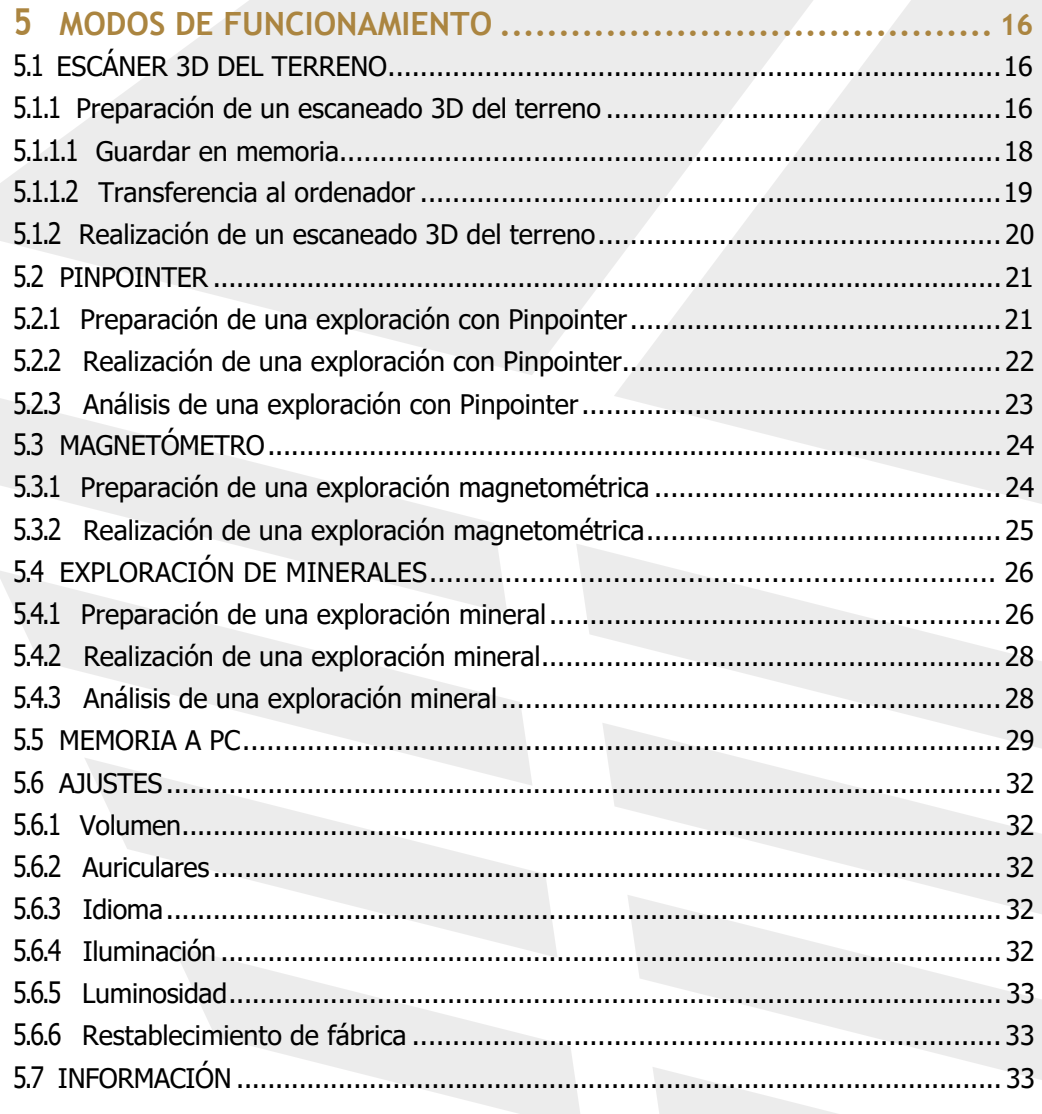

6 PREPARACIÓN DE LA TRANSFERENCIA DE DATOS ................... 34

## INTRODUCCIÓN

**DETECTOR** 

POWER

#### **1 INTRODUCCIÓN**

#### 1.1 PRÓLOGO

Estimado cliente,

nuestros ingenieros, personal de ventas, formación y asistencia de OKM GmbH le agradecen la compra del Rover C4.

El detector Rover C4 funciona según el principio de lectura de firmas electromagnéticas (EMSR). Además de la detección de objetos metálicos, este dispositivo también es capaz de detectar características naturales de la tierra como formaciones de estratos, cavidades, vacíos, fallas, aguas subterráneas y otros objetos no metálicos. Entonces, por supuesto, este equipo es el más adecuado para la detección de sepulcros, tesoros, servicios públicos enterrados, tanques, etc.

El Rover C4 es capaz de localizar, documentar y analizar objetos enterrados dentro de diversas estructuras y embarcaciones de forma no intrusiva y sin tener que excavar la zona. El uso de EMSR es especialmente útil en zonas donde la detección es imprescindible y no es posible excavar. El manejo fácil y flexible del Rover C4 permite obtener fácil y rápidamente resultados reproducibles.

Con nuestro equipo de especialistas garantizamos que nuestros productos están bajo control recurrente. Nuestros especialistas intentan poner en práctica nuevos avances en términos de nuevas mejoras de calidad para usted.

Al comprar o utilizar nuestros productos, no podemos garantizarle que tenga éxito y encuentre algo en el curso de su investigación. El reconocimiento de objetos ocultos y enterrados depende de un gran número de factores. Como usted bien sabe, existen diferentes tipos de suelo en todo el mundo con diferentes niveles de atenuación natural. Las propiedades variables del suelo pueden dificultar y alterar las mediciones de escaneado final. Las zonas con una cantidad extrema de agua subterránea, arcillas variables, arenas y suelos húmedos dificultan la exploración y pueden reducir las capacidades de profundidad máxima del equipo de detección, independientemente de la marca o el modelo.

Para obtener más información sobre dónde se ha utilizado y operado este equipo, visite nuestro sitio web. Nuestros equipos se prueban constantemente. Las mejoras y actualizaciones se enumeran en nuestro sitio web.

Es necesario que nuestra empresa proteja nuestros desarrollos y toda la información aprendida durante las fases de "Investigación y Desarrollo" en la creación de nuestra tecnología. Nos esforzamos por mantenernos dentro del marco dado de legislación, patentes y registro de marcas.

Por favor, tómese su tiempo para leer este Manual de Usuario y familiarizarse con el funcionamiento, funcionalidad y cómo utilizar el Rover C4. También ofrecemos formación para los equipos OKM en nuestras instalaciones y a domicilio. Nos esforzamos por mantener una red mundial de distribuidores para ofrecer asistencia y apoyo. Visite nuestro sitio web www.okmdetectors.com para obtener más información.

4 / 36

#### 1.2 NOTAS IMPORTANTES

Antes de utilizar el Rover C4 y sus accesorios, lea atentamente este manual de instrucciones. Estas instrucciones proporcionan información sobre cómo utilizar el detector y las posibles fuentes en las que se deben tomar precauciones.

El Rover C4 y sus accesorios sirven para analizar, documentar y detectar anomalías del subsuelo y alteraciones del terreno. Los datos registrados de la estructura del suelo se transmitirán a un PC para obtener una representación visual mediante nuestro programa informático patentado. Deben observarse las notas adicionales al software. Consulte la documentación de Visualizer 3D Studio.

#### 1.2.1 Notas generales

Siendo un dispositivo electrónico, el Rover C4 tiene que ser tratado con precaución y cuidado como con cualquier dispositivo electrónico. La inobservancia de las advertencias de seguridad o la utilización para fines distintos de los previstos pueden dañar o destruir la unidad de proceso o sus accesorios o componentes conectados.

El dispositivo lleva incorporado un módulo antimanipulación que destruirá la unidad si se abre indebidamente. No hay piezas reparables por el usuario final en el interior de la unidad.

#### 1.2.2 Posibles riesgos para la salud

Si se utiliza correctamente, este dispositivo no suele suponer ningún peligro para la salud. Según los conocimientos científicos actuales, las señales de alta frecuencia no son perjudiciales para el cuerpo humano debido a su baja potencia.

#### 1.2.3 Alrededores

Cuando traslade esta unidad de un lugar frío a otro más cálido, tenga cuidado con la condensación. No haga funcionar inmediatamente la unidad hasta que se haya evaporado la posible condensación. La unidad no es resistente a la intemperie y el agua o la condensación pueden destruirla.

Evite los campos magnéticos intensos, que pueden producirse en lugares donde hay grandes motores eléctricos o altavoces sin apantallar. Procure no utilizar este equipo a menos de 50 metros de este tipo de aparatos.

Los objetos metálicos en el suelo, como latas, hojalata, clavos, tornillos o escombros, pueden influir en sus datos de escaneado y presentar resultados negativos con respecto a sus datos de escaneado. También es una buena costumbre quitarse de encima cualquier objeto metálico, como teléfonos móviles, llaves, joyas, etc. No lleve botas con puntera de acero.

#### 1.2.4 Tensión

La alimentación no puede estar fuera del rango de valores indicado. Utilice únicamente cargadores, pilas y baterías recargables homologados que se incluyan en el volumen de suministro.

No utilice nunca la red de 115/230 voltios.

#### 1.2.5 Seguridad de los datos

Pueden producirse errores en los datos si:

- se ha superado el alcance del módulo emisor,
- la alimentación del aparato o las pilas están demasiado bajas,
- los cables son demasiado largos,
- la unidad funciona demasiado cerca de dispositivos que emiten perturbaciones o
- condiciones atmosféricas (tormentas eléctricas, rayos, etc.).

#### 1.3 MANTENIMIENTO Y SERVICIOS

En esta sección aprenderá a mantener su instrumento de medida con todos los accesorios incluidos para conservarlo en buen estado durante mucho tiempo y obtener buenos resultados de medición.

La siguiente lista indica lo que debe evitar absolutamente:

suministro.

- agua penetrante
- fuertes depósitos de suciedad y polvo
- impactos duros
- campos magnéticos intensos
- efecto calor elevado y duradero

Para limpiar el dispositivo, utilice un trapo o paño suave, limpio y seco. Para evitar cualquier daño, debe transportar el aparato y los accesorios siempre de forma adecuada.

Antes de utilizar su Rover C4, asegúrese de que todas las baterías y acumuladores están completamente cargados.

> Para cargar las baterías externas utilice únicamente los cargadores homologados que forman parte del volumen de

#### 1.4 PELIGRO DE EXPLOSIÓN DURANTE LA EXCAVACIÓN

Por desgracia, las dos últimas guerras mundiales también convirtieron el suelo de muchos lugares del mundo en un montón de chatarra potencialmente explosiva. Muchas de esas reliquias letales siguen enterradas en el suelo. No empiece a cavar y a piratear en busca de un objeto a lo loco cuando reciba la señal de un trozo de metal de su dispositivo. En primer lugar, podría causar daños irreparables a un hallazgo realmente raro y, en segundo lugar, existe la posibilidad de que el objeto reaccione de forma violenta y devuelva el golpe.

Observe el color del suelo cerca de la superficie. Un color rojo o rojizo del suelo es un indicador de la presencia de restos de óxido. En cuanto a los hallazgos, hay que prestar atención a su forma. Los objetos curvos o redondos deben ser una señal de alarma, especialmente si se pueden identificar botones, anillos o pequeñas clavijas. Lo mismo se aplica a las municiones o balas y proyectiles reconocibles. Deje la munición donde está, no la toque y, lo más importante, no se lleve nada de ella a casa. Los artefactos de guerra utilizaban fusibles basculantes, fusibles de ácido y fusibles de bola. Esos componentes se han ido oxidando con el paso del tiempo, y el más mínimo movimiento puede hacer que se rompan partes de ellos y se disparen. Incluso objetos aparentemente inofensivos, como cartuchos o munición de gran tamaño, son cualquier cosa menos eso.

Mover un objeto de este tipo puede hacer que esos cristales produzcan fricción, provocando una explosión. Si encuentra este tipo de reliquias, marque el lugar y no deje de informar del hallazgo a la policía. Estos objetos siempre suponen un peligro para la vida de excursionistas, caminantes, agricultores, niños y animales.

#### 1.5 CUIDADO Y USO

El Rover C4 es un instrumento robusto, pero no está diseñado para soportar malos tratos. En el cuidado de su escáner de tierra, hay varias cosas importantes que debe y no debe recordar:

- NO utilizar para deshacerse de arbustos, aplanar la zona balanceándola salvajemente o arrancar rocas.
- NO deje caer la máquina al agua ni la utilice cuando esté lloviendo o mojada.
- NO lo deje expuesto por la noche, donde podría formarse rocío.
- NO lo guarde en lugares que puedan calentarse mucho.
- NO lo deje en el maletero de un vehículo donde puedan acumularse altas temperaturas.
- NO pulverice lubricantes, ni ningún tipo de limpiadores, disolventes, selladores u otros productos químicos dentro o sobre las piezas electrónicas, interruptores o controles.
- NO intente modificar o reparar la electrónica del detector, ya que anularía la garantía del mismo.
- Limpie su unidad con un paño suave seco o ligeramente húmedo para eliminar el polvo y los residuos del uso anterior.
- UTILICE el dispositivo dentro de las directrices de funcionamiento adecuadas.
- Utilice el detector con la fuente de alimentación OKM adecuada para no dañar la unidad.

La garantía no cubre los daños resultantes de un accidente, negligencia o abuso.

#### 1.6 PROTEJA SU INVERSIÓN

A menudo, los usuarios de detectores se desilusionan cuando su nuevo detector se vuelve cada vez menos eficaz y parece haber perdido parte de su rendimiento máximo original. Puede evitar que esto le ocurra a su detector siguiendo estas pautas básicas de cuidado y protección:

- Utilice su detector exactamente como se recomienda en este Manual del Usuario.
- Utilice sólo alimentadores OKM homologados.
- Evite golpear la sonda contra objetos y superficies duras y sólidas.
- Mantenga la sonda ligeramente separada del suelo, sobre todo cuando la utilice en grava o tierra dura y rocosa.
- Si trabaja en el agua o cerca de ella, o si existe la posibilidad de que llueva, utilice una funda protectora resistente a la intemperie o una bolsa de plástico para cubrir la carcasa del mando. Asegúrese de que puede "respirar" para evitar la condensación en su interior.
- Después de cada uso, limpie el detector con un paño suave para eliminar el polvo, la humedad u otros contaminantes.
- Si transporta el detector en un vehículo cuando hace calor, guárdelo a ser posible en el suelo del habitáculo. El uso de la funda de Peli proporciona una protección adicional. En cualquier caso, no deje nunca que el detector ruede desprotegido por el maletero o la parte trasera de una camioneta.
- Proteja su detector del polvo, la humedad y las temperaturas extremas durante el almacenamiento.
- Para el envío, utilice la caja de cartón original de fábrica o un contenedor resistente similar y proporcione suficiente acolchado alrededor de todas las piezas.
- Trate su detector como trataría cualquier instrumento electrónico sensible. Aunque está firmada para resistir las exigencias de la búsqueda normal de tesoros, es esencial cuidarla adecuadamente.

#### **2 ESPECIFICACIONES TÉCNICAS**

Las especificaciones técnicas son valores medios. Durante el funcionamiento pueden producirse ligeras variaciones.

#### 2.1 UNIDAD DE CONTROL

Dimensiones (L x A x A) 360 x 320 x 140 mm Peso 1.6 kg Entrada (máx.) 19 V DC, 3.16 A, 60 W Procesador / CPU principal Cortex M3, 32 MHz Procesador / CPU esclavo Cortex M0, 24 MHz Pantalla 3.5" Resistive touch, 480 x 320 Pixel CPU de pantalla Cortex M3, 32 MHz, 128 KB RAM Memoria de datos de contra el segundo de la estación de la estación de la estación de la estación de la estaci<br>
1990 - A GB Frecuencia de muestreo 1024 valores/segundo Resolución de medidas 16 bit Temperatura de funcionamiento -10 – 60 °C Temperatura de almacenamiento -20 – 70 °C Audio Audio Altavoz interno/Bluetooth<br>
Humedad del aire 600 million b % - 75 % Humedad del aire Impermeable No

#### 2.2 TRANSFERENCIA INALÁMBRICA DE DATOS

Tecnología Bluetooth 5.1 Rango de frecuencias 2.402 – 2.480 GHz Velocidad máxima de transferencia 1 Mbps Potencia máxima de transmisión: +8 dBm Alcance máximo: aprox. 10 m

#### 2.3 SONDA ESTÁNDAR

Longitud 445 mm Diámetro, eje / órbita LED 35 mm / 65 mm Peso 0.4 kg Tecnología de sensores SCMI-15-D

#### 2.4 SÚPER SENSOR

Longitud 960 mm Diámetro, eje / órbita LED 50 mm / 65 mm Peso 0.9 kg Tecnología de sensores SCMI-15-D

# ESPECIFICACIONES TÉCNICAS

#### **3 ELEMENTOS DE CONTROL**

En esta sección aprenderá más sobre el uso fundamental de todos los elementos de control de este instrumento de medida. Todas las conexiones, entradas y salidas se explican con detalle.

Detector de Metales ensamblado con sonda estándar

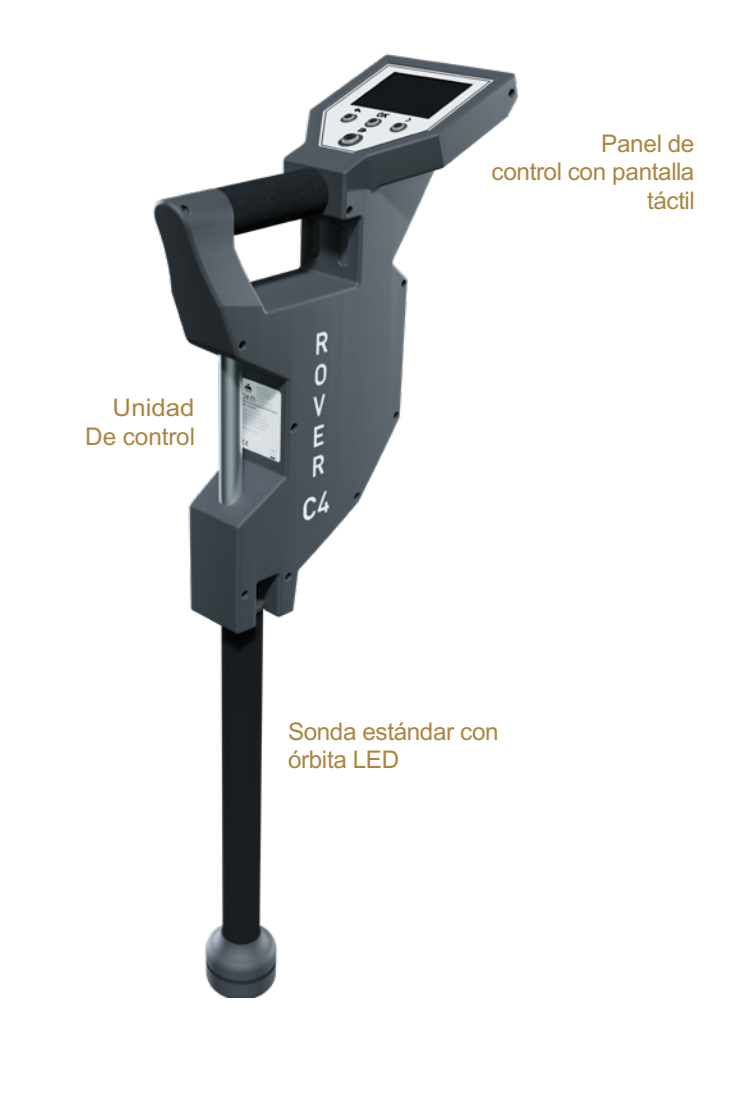

# **DETECTUR** POWER

ELEMENTOS DE CONTROL

#### 3.1 UNIDAD DE CONTROL

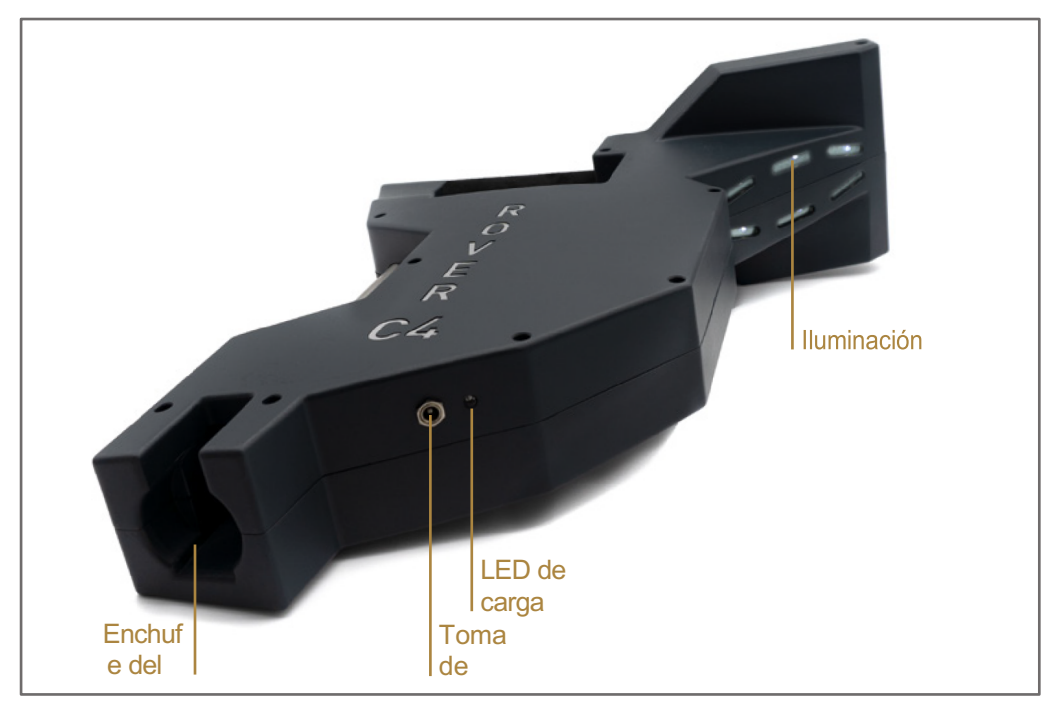

**Enchufe cargador / LED de carga:** Cuando la batería interna está demasiado baja, hay que recargarla conectando el cargador adecuado a la toma de carga. Mientras la carga esté en curso, el LED de carga se iluminará en **naranja**. En cuanto el LED de carga se apague, la batería estará completamente cargada.

**Toma de la sonda:** En esta toma hay que conectar la sonda. Sin sonda no hay medición posible. Puede acoplar la sonda estándar o el super sensor.

**Iluminación LED:** Las luces LED pueden encenderse para iluminar el área de exploración (consulte la sección "5.6.4 Iluminación" en la página 32).

**Pantalla táctil / Botones:** La pantalla del aparato muestra todos los modos de funcionamiento, mensajes y estados de medición. La pantalla es una moderna pantalla táctil que permite tocar el área de funciones para cambiar sus opciones y ajustes (consulte la sección "5.6 AJUSTES" en la página 32 para obtener información adicional). Debajo de esa pantalla hay 4 botones de control para manejar el dispositivo incluso sin pantalla táctil. Las funciones de los botones se describen en el Cuadro siguiente y en el capítulo del modo de funcionamiento correspondiente.

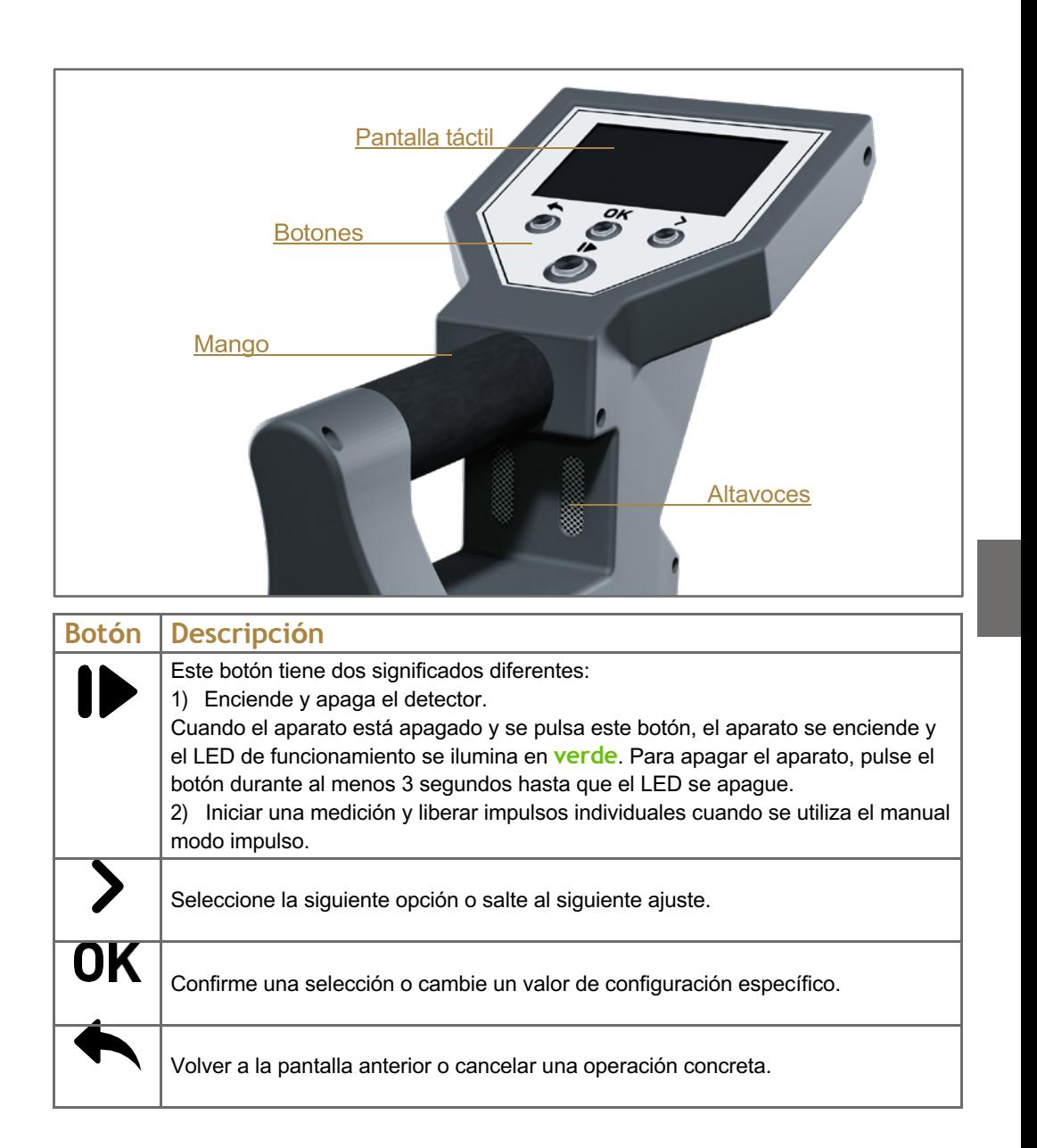

**Altavoces:** Por defecto se utilizan los altavoces internos para la salida de sonido. Después de emparejar los auriculares Bluetooth con el detector, los altavoces se desactivan. El volumen puede ajustarse en el menú de ajustes tal y como se describe en la sección "5.6.1 Volumen" en la página 32.

Tras encender el detector de metales Rover C4 pulsando el botón, se muestra una pantalla de inicio mientras el sistema arranca. Al terminar, el menú principal permite elegir el modo de operación deseado con el botón o pulsando las flechas de la propia pantalla táctil. Si la opción deseada está visible, confírmela

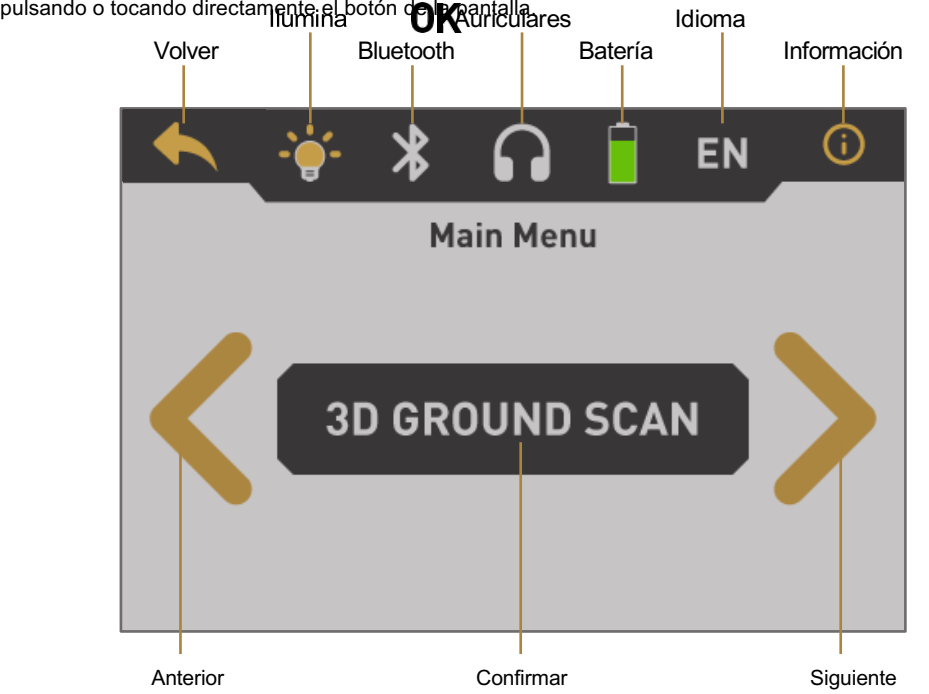

Anterior: Toque esta zona para ir a la opción anterior. Si llega a la primera de todas las opciones disponibles, saltará automáticamente a la última.

Confirmar / OK: Toque esta zona con el dedo para confirmar la opción actual. Se puede conseguir el mismo efecto utilizando el botón . **OK** 

Siguiente: Toque esta zona con el dedo para mostrar la siguiente opción posible. Si llega al final de todas las opciones disponibles, volverá automáticamente a la primera opción. Se puede conseguir el mismo efecto utilizando el botón .

Atrás: El icono Atrás se utiliza para cancelar un modo de funcionamiento activo como Magnetómetro, Pinpointer, Exploración 3D del Terreno o Exploración de Minerales. Además, sirve para volver a la pantalla anterior, por ejemplo, para salir de un submenú. Se puede conseguir el mismo efecto utilizando el **botón.** 

Iluminación: Alternar las luces LED en la parte posterior de la pantalla para iluminar el área de búsqueda. Tocando este icono podrá encender o apagar su iluminación LED. Lea también la sección "5.6.1 Volumen" en la página 32 para obtener información detallada.

Bluetooth: El icono de conexión de datos inalámbricos indica si se ha establecido correctamente una conexión Bluetooth con el PC.

Auriculares: Por defecto se utilizan los altavoces internos para cualquier salida de sonido. El icono de los auriculares indica si los auriculares Bluetooth se han conectado correctamente con el Rover C4. Encontrará más información sobre la conexión de auriculares Bluetooth en el apartado "5.6.2 Auriculares" en la página 32.

Batería: El icono de la batería indica el estado de carga actual de la batería interna. Si la batería está demasiado baja ( ), deberá recargarla utilizando el cargador adecuado.

Idioma: El icono de idioma indica el idioma elegido para la interfaz de usuario mostrando su código de 2 letras según ISO-639-1. Tocando el icono de idioma se abre la pantalla de idioma, donde puede seleccionar cualquiera de los idiomas disponibles. Lea la sección "5.6.3 Idioma" en la página 32 para saber más sobre cómo configurar su idioma preferido.

Información: El icono de información sólo es visible en el menú principal y representa un acceso directo a la pantalla de información, tal y como se describe en el apartado "5.7 INFORMACIÓN" en la página 33.

#### 3.2 SONDA ESTÁNDAR / SÚPER SENSOR

Ambas sondas de medición están equipadas con una esfera luminosa denominada *LED Orbit*, que puede indicar los valores medidos mediante cambios de color durante el proceso de exploración.

La clavija sirve para conectar la sonda con la toma del sensor de la unidad de control.

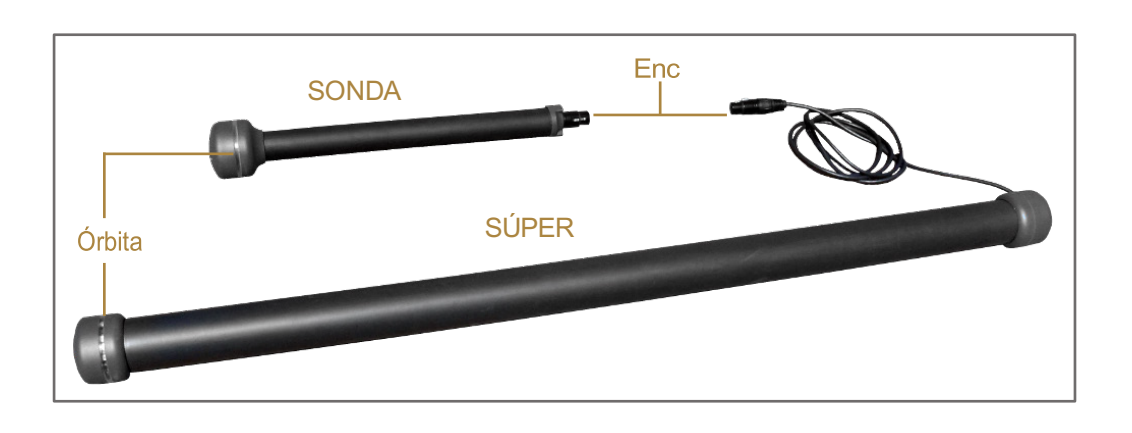

#### 3.3 AURICULARES BLUETOOTH

El Rover C4 puede funcionar con cualquier auricular Bluetooth disponible en el mercado. Su Rover C4 ya incluye auriculares Bluetooth.

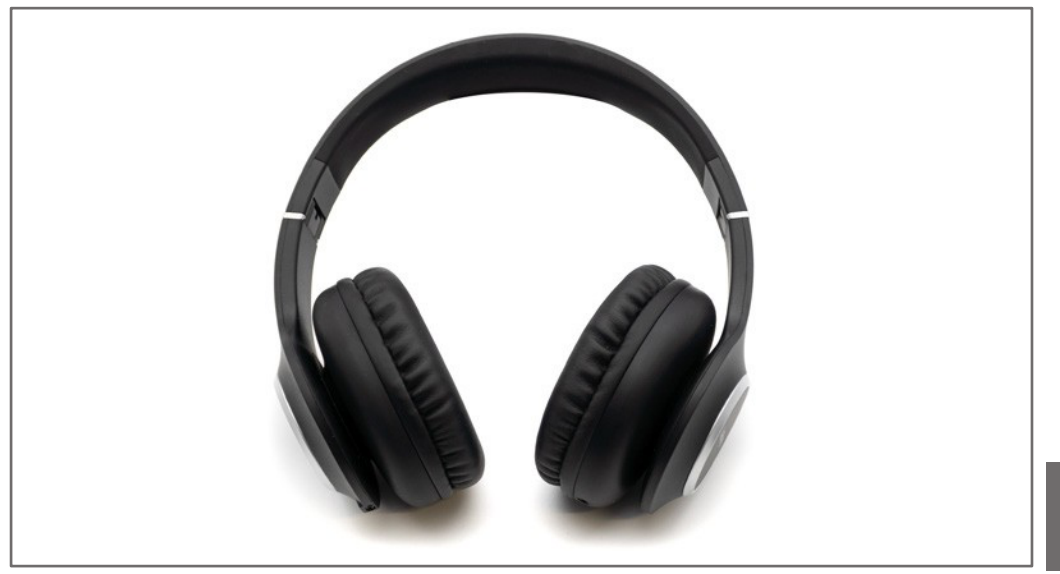

Para utilizar los auriculares con su detector de metales, siga estos sencillos pasos:

- 1. Seleccione "Ajustes" en el menú principal.
- 2. Ahora seleccione "Auriculares".

3. Encienda los auriculares Bluetooth y pulse el botón de emparejamiento.

El Rover C4 intenta conectarse durante 60 segundos. Si la conexión Bluetooth entre los auriculares y el dispositivo se establece correctamente, el icono de los auriculares cambia de a . Si no, inténtelo de nuevo.

Consulte también el apartado "5.6.2 Auriculares" en la página 32 para obtener información más detallada sobre la conexión de los auriculares Bluetooth.

#### **4 MONTAJE Y PREPARACIÓN**

#### 4.1 EMPAREJAMIENTO BLUETOOTH

Antes de transferir los datos de escaneo al software Visualizer 3D Studio, el Bluetooth de su computadora debe estar emparejado con su detector OKM.

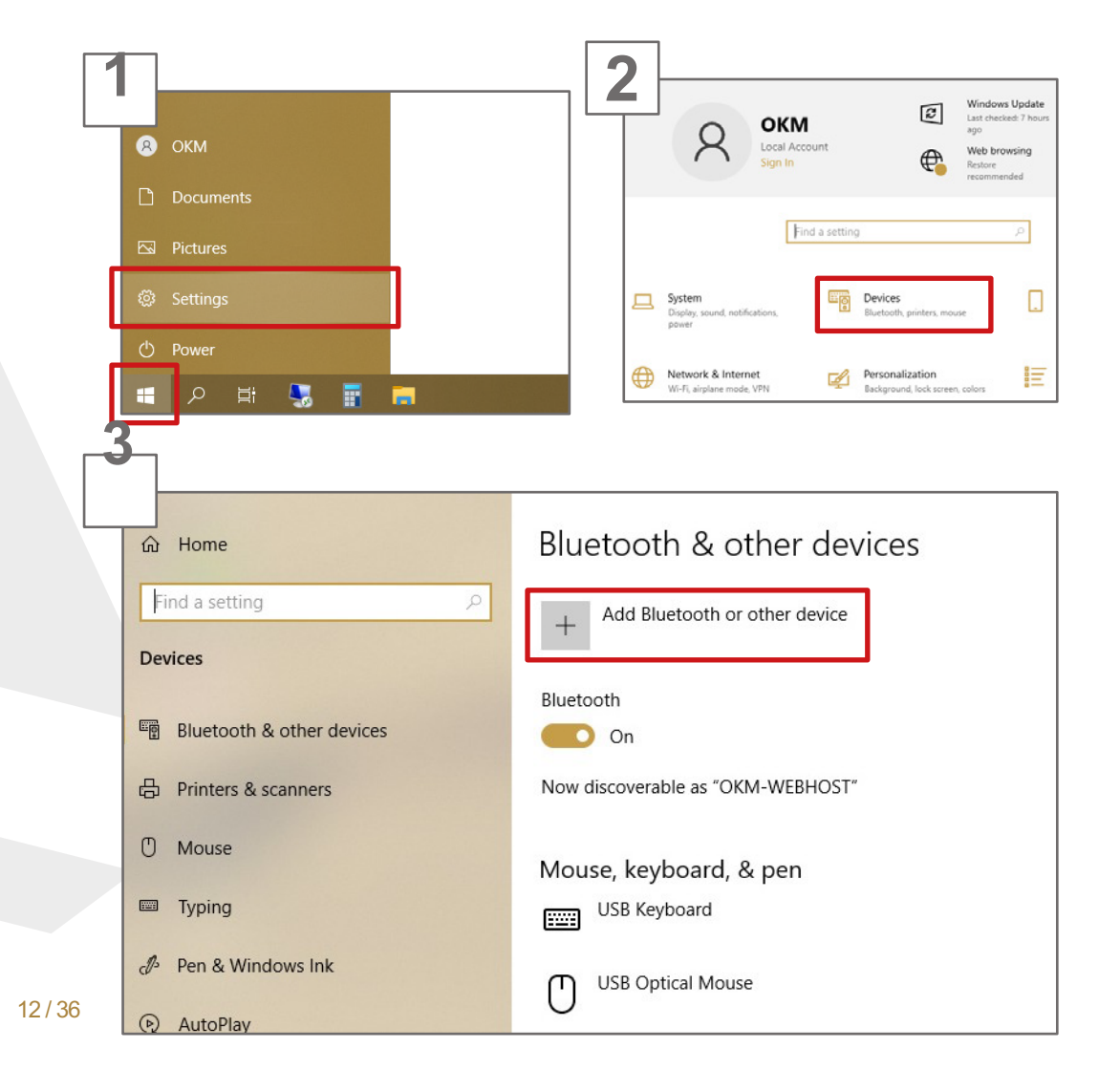

# MONTAJE Y PREPARACIÓN

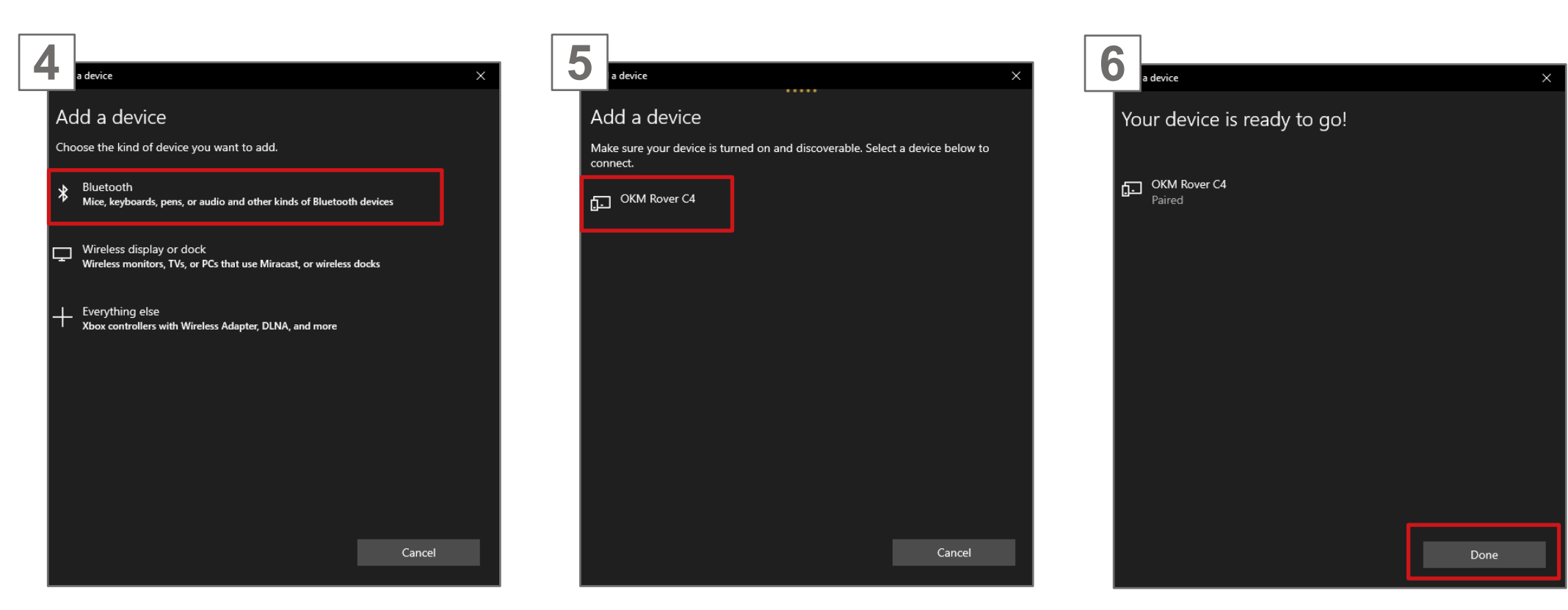

En el cuadro de diálogo "Añadir un dispositivo", seleccione *Bluetooth*. Asegúrese de que su dispositivo está encendido y detectable.

*Haga* clic *en OKM Rover C4*.

Confirme su selección haciendo clic en *Hecho*.

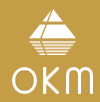

#### 4.2 MONTAJE DEL DETECTOR

Siga las siguientes instrucciones para montar su detector y prepararse para su primera medición.

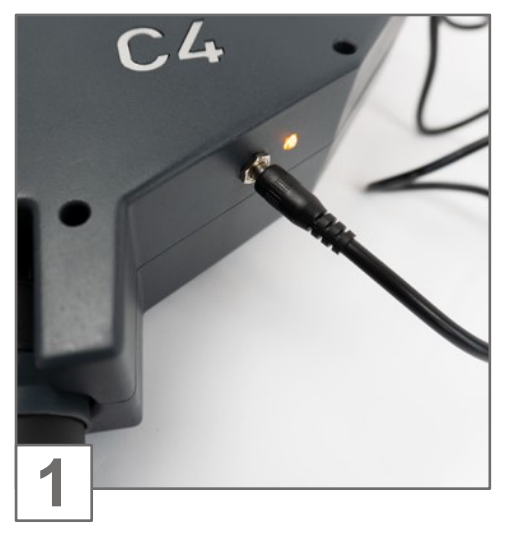

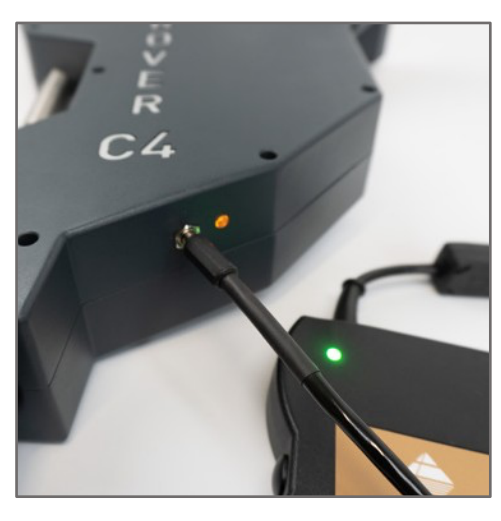

detector antes de salir al campo.

Asegúrese de recargar la batería interna del También puede utilizar la fuente de alimentación para recargar el detector.

> El Power Pack está disponible opcionalmente (no incluido en el volumen de suministro estándar).

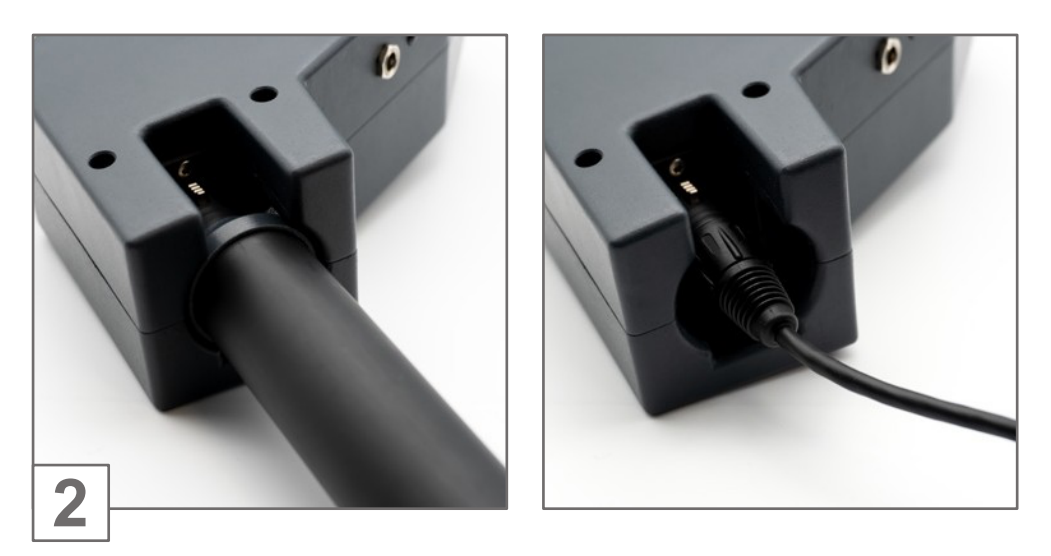

Conecte la sonda estándar o el super sensor a la toma del sensor.

La sonda se utiliza para medir los valores subterráneos y debe conectarse a la toma situada en la parte inferior de la unidad.

Introduzca la clavija en el zócalo del sensor hasta que la muesca encaje. Sólo hay una dirección correcta posible para conectar la sonda correctamente.

Evite golpes fuertes u otros daños.

# **DETECTOR** POWER

MODOS DE FUNCIONAMIENTO

#### **5 MODOS DE FUNCIONAMIENTO**

Tras encender el detector de metales Rover C4 pulsando el **botón**, aparece una pantalla de bienvenida mientras el sistema se inicia:

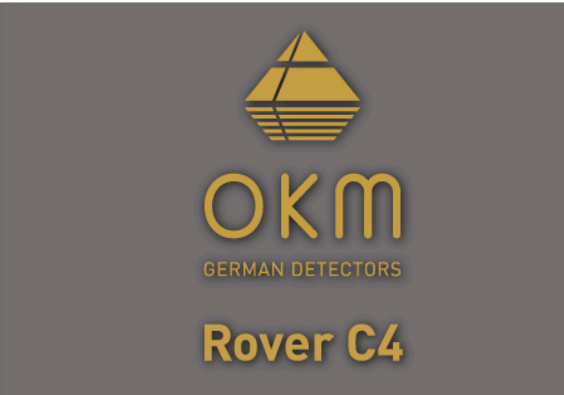

Cuando haya terminado, aparecerá el menú principal donde podrá seleccionar el modo de

funcionamiento deseado. El menú principal ofrece los siguientes modos de funcionamiento y funciones:

- Exploración 3D del terreno: Una medición gráfica en 3D para un análisis detallado en una computadora.
- Pinpointer: Transfiere datos en directo al software Visualizer 3D Studio para localizar objetivos potenciales.
- Magnetómetro: Procesa una medición acústica del campo magnético para detectar metales ferrosos.
- Escaneo de minerales: Realice una medición gráfica para detectar minerales y oro natural.
- Memoria a PC: Transfiere las mediciones almacenadas al software Visualizer 3D Studio.
- Ajustes: Ajusta la configuración general, como el brillo de la pantalla, el volumen, el idioma, etc.
- Información: Ver información como el número de serie y la versión del firmware.

La elección del modo de funcionamiento depende de su proyecto. Por lo general, para explorar una zona hay que utilizar varios modos de funcionamiento uno tras otro. De este modo, podrá obtener toda la información posible del subsuelo de la zona escaneada.

#### 5.1 ESCÁNER 3D DEL TERRENO

El modo de funcionamiento "3D Ground Scan" proporciona una medición gráfica de cualquier área para su análisis en una computadora. Para la medición puede utilizar la sonda estándar o el super sensor. Obtenga información general sobre la realización de una medición geofísica en la "Guía de exploración 3D del terreno".

#### 5.1.1 Preparación de un escaneado 3D del terreno

Antes de iniciar la medición propiamente dicha, hay que ajustar 4 parámetros esenciales:

- Impulsos
- Modo Impulso
- Modo de exploración
- Modo transferencia

Estos ajustes son necesarios para definir el tamaño del campo y cómo escalonar el área para registrar los valores de medición. En las siguientes subsecciones se explicarán estos parámetros con más detalle.

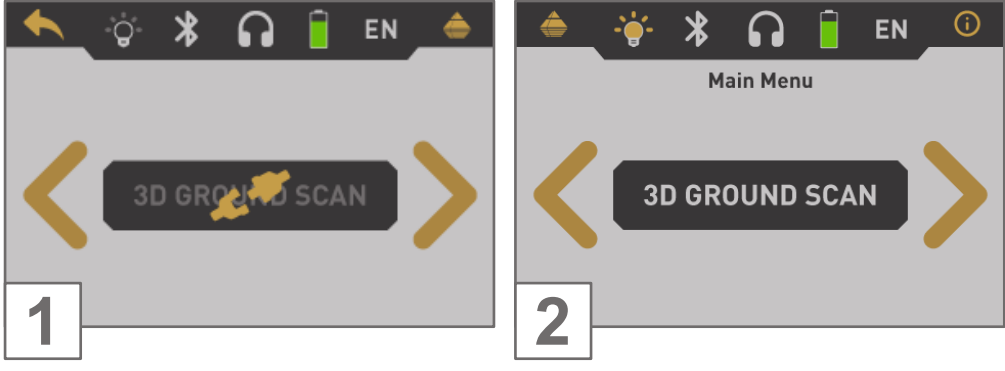

principal. Si no hay ninguna sonda conectada, el Ground Scan" pulsando el botón .botón se desactiva y muestra el icono .

Encienda el aparato y seleccione el modo de En cuanto se conecte el Super Sensor o la Sonda funcionamiento "3D Ground Scan" en el menú Estándar, confirme el modo de funcionamiento "3D OK

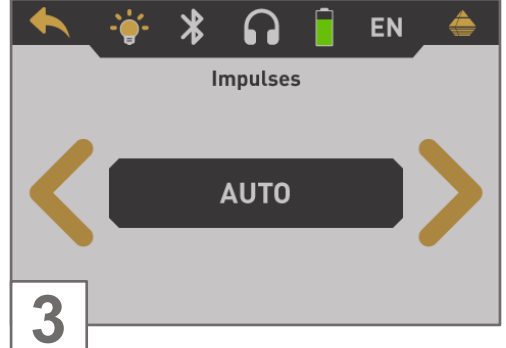

En primer lugar, ajuste el número de puntos de medición (Im- pulsos) que se registrarán para cada línea de exploración sin- gular.

Auto: El número de puntos de medición de una línea de exploración sólo se definirá durante la medición. Si llega al final de la primera línea de exploración en el modo de impulso automático, pulse el **b**otón para guardar el número necesario de puntos de medición. En el modo de impulso manual, pulse el botón (el botón se utiliza para volver a leer los impulsos). Este número de puntos de medición se utilizará para todas las líneas de exploración siguientes. A partir de la segunda línea de exploración, el aparato se detendrá por sí mismo, cuando se haya enviado el número definido de puntos de medida.

En el modo "Auto" no se pueden transferir datos directamente a una computadora. Los valores medidos sólo pueden almacenarse en la memoria interna, ya que la longitud exacta del campo aún no se ha determinado.

10, 20, ..., 200: Cada línea de exploración consta del número seleccionado de puntos de medida. Al final de cada línea de exploración, el aparato se detiene por sí mismo, en cuanto se ha registrado el número de puntos de medición.

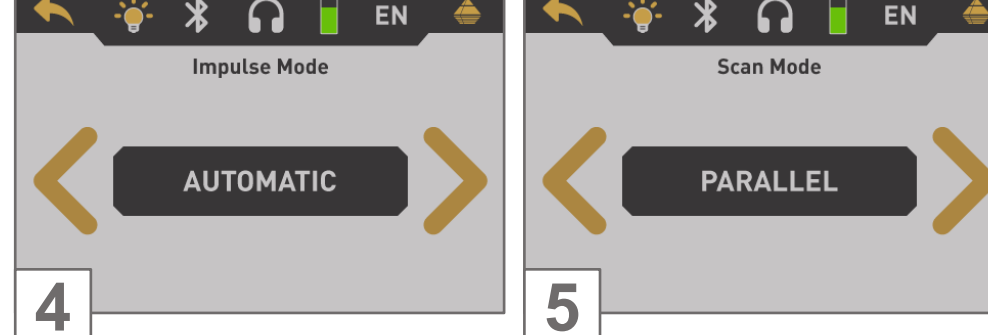

El modo de impulsos establece la forma en que el detector de metales emitirá los impulsos sinusoidales (valores de medición). Hay dos modos de impulso disponibles:

Automático: Cada valor medido se registrará de forma automática y continua sin interrupción.

Manual: Sólo se registrará un valor de medida después de pulsar el botón.  $\blacksquare$ 

La selección del modo de escaneo le indica al Rover C4 cómo va a recorrer el campo de escaneo. Hay diferentes formas de recorrer el campo mientras se registra la información del subsuelo. Están disponibles los siguientes modos de escaneo:

Paralelo: Este modo de escaneo se utiliza para escanear todas las líneas de escaneo en la misma dirección. Así, escaneará el primer camino hasta su final y luego volverá al punto de partida sin necesidad de seguir escaneando. Ahora usted da un paso a la izquierda y explora el siguiente camino. Esto se repite hasta llegar a la última línea de exploración.

Zigzag: Este modo de escaneo se utiliza para escanear todas las líneas de escaneo en estilo zigzag. Aquí escaneará el primer camino hasta el final, luego dará un paso a la izquierda y escaneará el segundo camino a la inversa. Ahora vuelva a girar a la izquierda para explorar el siguiente camino. Esto se repite hasta llegar a la última línea de exploración.

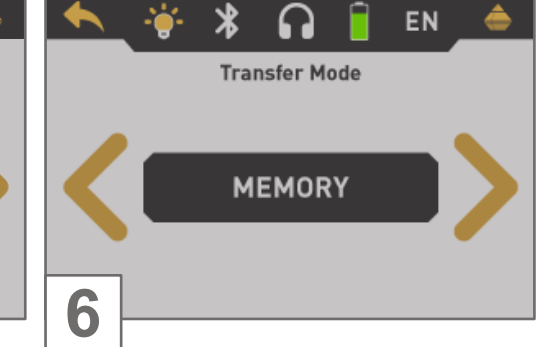

Defina el tipo de transferencia de datos. El modo de transferencia configura dónde enviar y almacenar los datos.

Memoria: Los datos medidos se almacenarán en la memoria interna del aparato. Una vez finalizada la medición, deberá transferir los datos a un PC utilizando el modo de funcionamiento "Memoria a PC". Puede almacenar hasta 4 mediciones a la vez en la memoria interna del Rover C4.

Continúe leyendo la sección "5.1.1.1 Guardar en memoria" en la página 18.

Ordenador: Los datos medidos se transfieren inmediatamente a una computadora conectada. Por lo tanto, se establecerá una conexión Bluetooth antes de iniciar la medición. La opción "Computadora" no está disponible si el número de impulsos se ha ajustado en "Auto".

Continúe leyendo la sección "5.1.1.2 Transferencia a la computadora" en la página 19.

#### 5.1.1.1 Guardar en memoria

Si ha seleccionado "Memoria" como modo de transferencia, deberá seleccionar una de las cuatro áreas de memoria.

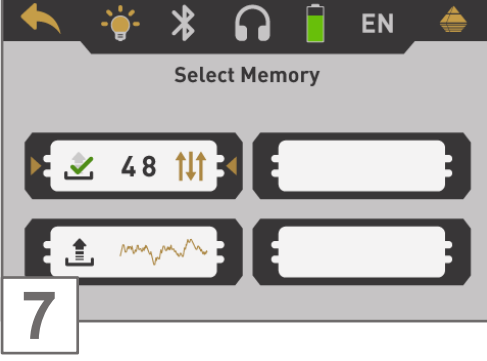

Seleccione una de las cuatro áreas de memoria en las que deben almacenarse los nuevos datos de escaneado.

Utilice el **b**otón para resaltar una ranura específica y confírmela cor botón

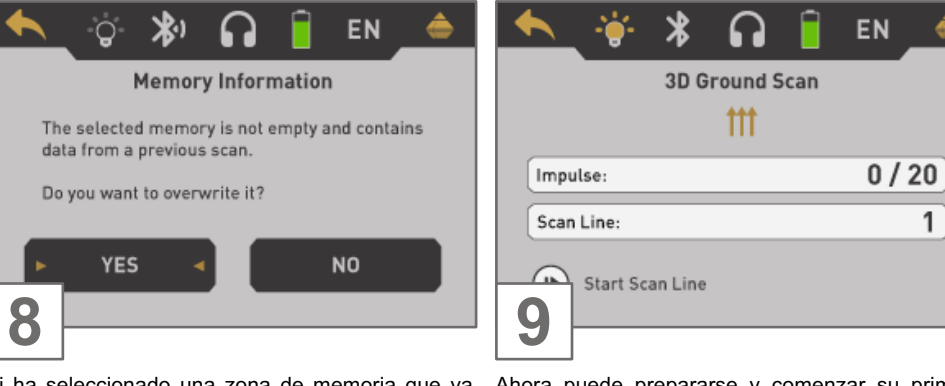

contiene datos de un escaneado anterior, aparecerá línea de exploración pulsando el botón  $\blacktriangleright$ . el mensaje que se muestra a continuación.

Utilice el **b**otón para resaltar "Sí" o "No" y confírmelo con el botón .

Si ha seleccionado una zona de memoria que ya Ahora puede prepararse y comenzar su primera

ê

 $\mathbf{1}$ 

Lea la sección "5.1.2 Realización de un escaneo 3D del terreno" en la página 20 para obtener más OK información sobre la realización de un escaneo completo del terreno.

> Si desea cancelar este modo de funcionamiento, sólo tiene que pulsar el botón .

#### 5.1.1.2 Transferencia al ordenador

Si ha seleccionado "Computadora" como modo de transferencia, deberá establecer una conexión de datos inalámbrica con el software Visualizer 3D Studio en su PC.

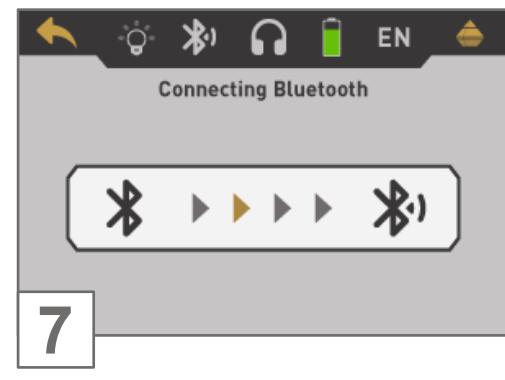

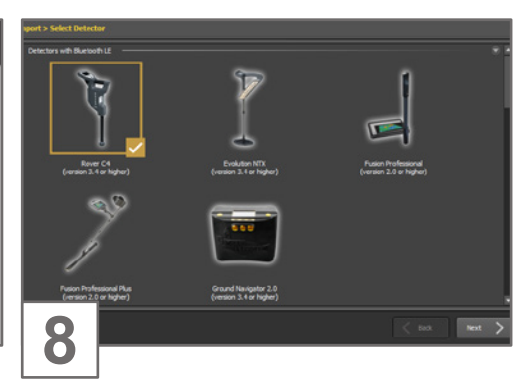

Rover C4 está ahora esperando una conexión Bluetooth entrante desde tu computadora con Visualizer 3D Studio.

Configure su software Visualizer 3D Studio con todos los ajustes correspondientes como se explica en el capítulo "6 PREPARACIÓN DE LA TRANSFERENCIA DE DATOS" en página 34.

Start Scan Line 9 Una vez establecida la conexión Bluetooth, puede

Ω

**3D Ground Scan** 

 $\mathsf{m}$ 

EN

 $0/20$ 

 $\mathbf{1}$ 

≜

寧

Impulse:

Scan Line:

∦

iniciar la primera línea de exploración pulsando el botón.

Lea la sección "5.1.2 Realización de un escaneo 3D del terreno" en la página 20 para obtener más información sobre la realización de un escaneo completo del terreno.

Si desea cancelar este modo de funcionamiento, sólo tiene que pulsar el botón .

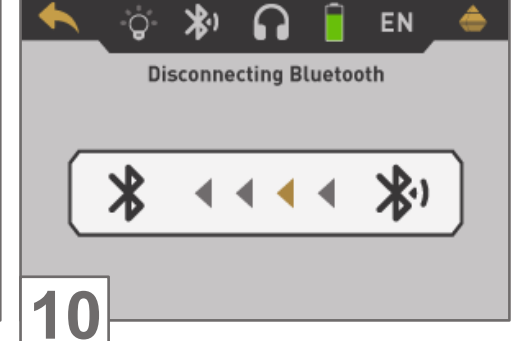

Después de cancelar la pantalla 3D Ground Scan, el dispositivo también sale de la conexión inalámbrica de datos antes de volver al menú principal.

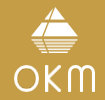

#### 5.1.2 Realización de un escaneado 3D del terreno

Una vez ajustados todos los parámetros, el aparato está listo para iniciar la primera línea de exploración. A partir de este momento, la pantalla indicará el número actual de líneas de exploración y el número actual de impulsos medidos por línea de exploración.

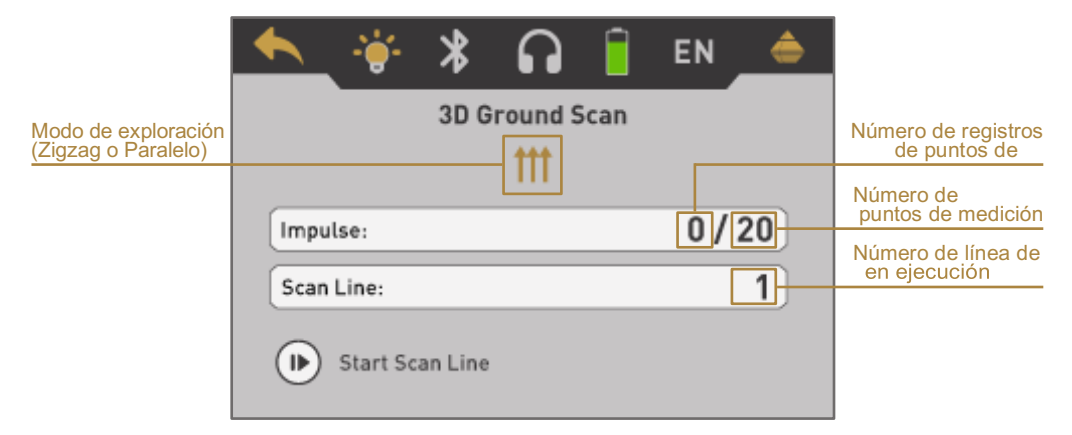

La pantalla indica que se ha iniciado la primera línea de exploración y que hasta el momento no se ha medido ningún impulso. En total, habrá 20 puntos de medición por línea de exploración. El aparato espera a que el usuario pulse el **b**otón para iniciar el registro de la medición.

Una vez configurados todos los parámetros, puede empezar a registrar los valores de las medidas. Así que vaya a su posición de inicio de la prime Nínea de exploración y pulse el botón.

- a) Si ha seleccionado el modo de impulso "Automático", siga avanzando lentamente hasta llegar al final de la primera línea de exploración. Si ya ha definido el número de im- pulsos, el aparato se detendrá automáticamente al final de la línea; de lo contrario, si ha seleccionado "Auto", deberá pulsar el botón cuando haya llegado al final de la primera línea de exploración. Ahora, por favor, vaya a la posición de inicio de la siguiente línea de exploración y pulse el **b**otón de nuevo. El aparato se detendrá automáticamente por sí mismo al final de la línea de exploración.
- b) Si ha seleccionado el modo de impulso "Manual", pulse el **D**botón para iniciar la medición. Ahora está utilizando el modo de exploración manual, lo que significa que debe volver a leer cada impulso de medida individual manualmente uno por uno con el **D**botón. Los impulsos no se enviarán automáticamente. Ahora debe dar un pequeño paso adelante y pulsar el **b**otón, para medir el segundo punto de medida. El aparato se detiene y usted debe dar de nuevo un pasito hacia delante y pulsar el **botón una vez más. Continúe así hasta llegar al final de la primera línea de exploración. Si** ya ha definido el número de im- pulsos por línea, el aparato señalará automáticamente el final de la línea de exploración; en caso contrario, deberá pulsar el botón cuando desee terminar la primera línea. Ahora vaya a la posición de inicio de su siguiente línea de exploración y pulse de nuevo el **botón**. Avance un paso más y repita la medición del mismo modo que registró la primera línea de exploración. El aparato señalizará ahora automáticamente el final de la siguiente línea de exploración.

Continúe midiendo todas las demás líneas de exploración hasta que haya registrado el área de medición completa. Para finalizar el modo de funcionamiento "3D Ground Scan" y volver al menú principal basta con pulsar el botón .

![](_page_19_Picture_9.jpeg)

Consulte el procedimiento general de escaneado en la "Guía de escaneado 3D del terreno".

#### 5.2 PINPOINTER

Como ya indica su nombre, "Pinpointer" permite localizar objetivos potenciales con mayor precisión. Además, tiene la posibilidad de distinguir entre metales ferromagnéticos y no ferromagnéticos. Este modo de funcionamiento sólo puede utilizarse con el Súper Sensor. No se puede utilizar la Sonda Estándar.

Por lo general, este modo de funcionamiento se utiliza después de haber ejecutado una medición completa en el modo de funcionamiento "3D Ground Scan". Se utiliza principalmente para analizar en detalle el objeto detectado. Gracias al análisis de los resultados de la medición en el modo "3D Ground Scan" puede determinar la posición de un objeto localizado para saber en qué lugar del área de medición debe investigar en detalle con el Super Sensor.

#### 5.2.1 Preparación de una exploración con Pinpointer

En este modo de funcionamiento, todos los datos medidos se enviarán directamente a una computadora. Por lo tanto, primero debe establecerse una conexión de datos inalámbrica con el software Visualizer 3D Studio.

![](_page_20_Figure_6.jpeg)

página 34.

![](_page_21_Figure_1.jpeg)

La pantalla muestra el Pinpointer activo. Puede repetir el balance de tierra en cualquier momento pulsando el **b**otón . La órbita LED puede activarse pulsando el botón . La representación visual en la pantalla es muy aproximada y no debe utilizarse para distinguir las firmas.

Para cancelar este modo de funcionamiento, pulse el botón .

₽. 6 Después de cancelar el modo Pinpointer, el

EN

dispositivo también sale de la conexión de datos inalámbrica antes de volver al menú principal.

#### 5.2.2 Realización de una exploración con Pinpointer

Una vez establecida la transferencia de datos a la computadora, podrá iniciar la medición. Sujete correctamente el Super Sensor durante la medición.

![](_page_21_Picture_8.jpeg)

otro por encima del objeto deseado. Intente capturar el objeto completo, lo que significa medir más allá de los bordes del objeto. Repita esta medición varias veces para obtener una firma clara del objeto. Durante este procedimiento, el Súper Sensor debe apuntar verticalmente hacia el suelo.

![](_page_21_Picture_12.jpeg)

NO gire, balancee ni pivote el sensor.

Puede pulsar el **b**otón de vez en cuando para repetir el equilibrado de tierra del detector de metales. Para salir del modo de funcionamiento "Pinpointer" y volver al menú principal, pulse el botón

#### 5.2.3 Análisis de una exploración con Pinpointer

Mientras explora en el modo Pinpointer puede ver una o más firmas diferentes, a partir de las cuales puede reconocer una característica específica de cualquier objetivo.

![](_page_22_Figure_3.jpeg)

Metales ferromagnéticos

Los objetivos ferromagnéticos tienen una firma positivanegativa.

La firma típica de un metal ferromagnético como el hierro incluye una amplitud positiva (rojo) y otra negativa (azul). Si se mira de cerca, se pueden ver incluso 2 firmas ferromagnéticas. La primera firma comienza con una amplitud positiva y la segunda con una amplitud negativa. El orden no es importante, depende de la dirección de movimiento del Súper Sensor. Si mueve la sonda de un lado a otro, estas 2 firmas cambiarán continuamente.

Tenga cuidado de mover el Super Sensor lentamente y de forma equidistante por encima del suelo y por encima de un objeto detectado para obtener una firma clara.

![](_page_22_Figure_8.jpeg)

Metales no ferromagnéticos

Los objetivos no ferrosos tienen una firma positiva pura.

En una firma de un blanco no ferroso se puede reconocer que sólo hay una amplitud positiva (rojo). Además de la amplitud principal, hay otro pequeño pico, típico de los metales preciosos. Además, aquí el orden de amplitud y el pequeño pico no son importantes y dependen de la dirección de barrido.

![](_page_22_Figure_12.jpeg)

La firma de todos los objetivos y estructuras no metálicos, como huecos, túneles o tuberías o cajas de plástico enterradas, se representa únicamente como amplitud negativa (azul).

#### 5.3 MAGNETÓMETRO

El modo de funcionamiento "Magnetómetro" permite investigar la zona con respecto a metales ferromagnéticos, por ejemplo, hierro, cobalto y níquel y otros metales u objetos que incluyan trazas de dichos metales. Principalmente, esta función es un modo acústico, genera una representación gráfica muy aproximada en la pantalla para visualizar los altos y bajos.

Utilice la sonda estándar o el super sensor para este modo de funcionamiento. Utilizando el Super Sensor de alta resolución se obtiene una profundidad de penetración mucho mayor. Tenga en cuenta que también puede reaccionar en la basura metálica o la contaminación que se encuentre en la superficie o cerca de ella.

#### 5.3.1 Preparación de una exploración magnetométrica

![](_page_23_Figure_5.jpeg)

Encienda el aparato y seleccione "Magnetómetro" Si se ha conectado una sonda adecuada, confirme en el menú principal. Si no hay ninguna sonda adecuada conectada, el botón se desactiva y botón . muestra el icono . فلزج

el modo de funcionamiento "Magnetómetro" com

![](_page_23_Figure_9.jpeg)

La pantalla muestra el Magnetómetro activo. Puede repetir el balance de tierra en cualquier momento pulsando el **botón**.

Para cancelar este modo de funcionamiento, pulse el **botón**.

#### 5.3.2 Realización de una exploración magnetométrica

Inmediatamente después de activar el modo "Magnetómetro", el dispositivo no debería emitir ningún sonido. Si ove algún sonido, repita el balance de tierra. Asegúrese de sostener el dispositivo recto hacia el suelo, como haría durante el proceso de escaneado, y ejecute el balance de tierra pulsando el **botón**. Después de eso, la salida de sonido debe ser silenciosa.

![](_page_24_Picture_3.jpeg)

Muévase lentamente hacia delante, hacia atrás y hacia los lados, pero evite girar la sonda. La sonda debe apuntar siempre vertical al suelo. NO pivote, oscile ni gire alrededor de su propio eje.

![](_page_24_Picture_5.jpeg)

En cuanto suena una señal acústica, el aparato ha detectado un posible objeto metálico justo antes de la posición de la sonda. De este modo es posible encontrar pequeños objetos metálicos cerca de la superficie, como clavos, tornillos, cables, juntas y objetivos similares.

Debe utilizar el modo de funcionamiento "Magnetómetro" para eliminar tales piezas metálicas molestas de la zona que desea escanear. Cuantos menos metales haya cerca de la superficie, mejor será el resultado en el modo de funcionamiento "3D Ground Scan". También puede encontrar objetivos metálicos más grandes que se encuentran a mayor profundidad bajo tierra.

Una regla general es: Cuanto mayor sea el objetivo, más profundo podrá detectarse bajo tierra.

También puede utilizar el modo de funcionamiento "Magnetómetro" como un útil puntero durante las excavaciones. Si ya ha cavado un gran agujero y no recuerda dónde estaba situado exactamente el objeto detectado, puede utilizar simplemente el modo Magnetómetro para reubicar rápida y eficazmente la posición del objetivo.

Después de utilizar este modo de funcionamiento durante un tiempo, deberá procesar un nuevo balance de tierra pulsando el **I**botón . Para finalizar el modo de funcionamiento "Magnetómetro" y volver al menú principal basta con pulsar el botón

![](_page_25_Picture_0.jpeg)

#### 5.4 EXPLORACIÓN DE MINERALES

En la prospección de yacimientos minerales o de minerales o formaciones naturales situados en el suelo, es importante trabajar en un entorno limpio, libre de residuos. Los escombros pueden contaminar la zona y reducir la probabilidad de éxito. La presencia de residuos también puede dar lugar a señales falsas o engañosas. Asegúrese de trabajar siempre con datos que puedan repetirse.

El software Visualizer 3D Studio o el propio equipo geofísico no pueden identificar elementos, minerales o materiales específicos que se encuentren de forma natural en el suelo. Puede identificar y localizar la presencia de zonas ferrosas, no ferrosas, de fractura y otras anomalías de origen natural. La detección real de oro se basa en los resultados de varios yacimientos y minas de oro conocidos. Es completamente posible que otros elementos no ferrosos se asemejen a los resultados obtenidos con el oro.

Cuando se buscan yacimientos de mineralización, es importante identificar las zonas de mayor probabilidad con la ayuda o la investigación de un geólogo. Localizar y prospectar en zonas conocidas de mayor probabilidad aumentará en gran medida sus posibilidades de éxito. Las distintas formaciones geológicas pueden dar resultados diferentes en una zona determinada. Si es posible, inicie la formación o las pruebas sobre el terreno del equipo en una zona conocida para identificar correctamente la firma mineral en el software. Las distintas ubicaciones tendrán diversas propiedades geológicas y podrán dar o no una lectura o medición exacta.

#### 5.4.1 Preparación de una exploración mineral

El modo de funcionamiento "Mineral Scan" sólo funciona con el Súper Sensor y sólo puede almacenarse en la memoria interna. Seleccione una de las cuatro zonas de memoria antes de realizar la medición propiamente dicha.

![](_page_25_Figure_7.jpeg)

للجيم

modo de funcionamiento "Mineral Scan" con el botó<sub>DK</sub>

se desactiva y muestra el icono .

![](_page_26_Picture_1.jpeg)

Seleccione una de las zonas de memoria mediante los botones **botón Confirme la selección con**  $\overline{OK}$ 

![](_page_26_Picture_4.jpeg)

.

memoria que ya contenga datos de un escaneado anterior, aparecerá un cuadro de diálogo informativo.

Utilice el botón para resaltar "Sí" o "No" y confírmelo con el botón .

pantalla Escaneado Mineral.

En la pantalla verá el número actual de puntos de medida (impulsos) que se han registrado hasta el momento. Como se indica en la parte inferior de la **OK** pantalla, puede iniciar la medición pulsando el botón

![](_page_26_Picture_9.jpeg)

![](_page_27_Picture_0.jpeg)

#### 5.4.2 Realización de una exploración mineral

Si en la pantalla del Rover C4 aparece la pantalla Mineral Scan, sitúese en el punto inicial (A) de su medición y pulse el botón . El aparato comienza a captar los valores de exploración, mientras que usted debe avanzar lenta pero continuamente hasta el punto final (B). Recorra una línea recta desde (A) hasta el final de su línea de exploración (B) y pulse de nuevo el **botón para detener la medición**.

Durante la exploración, puede hacer una pausa y continuar la medición tantas veces como sea necesario pulsando el **b**otón. Si ha alcanzado el punto final (B) de su área de exploración, detenga la medición y pulse el **to**botón para finalizar la exploración y volver al menú principal.

Asegúrese de que su línea de exploración tiene una longitud mínima de 20 metros para disponer de datos suficientes para su posterior análisis.

![](_page_27_Picture_5.jpeg)

para realizar un análisis detallado. Por lo tanto, siga las instrucciones del capítulo "6 PREPARACIO TRANSFERENCIA DE DATOS" en la página 34.

Una vez localizada una zona inicial, determine el tamaño del yacimiento o del posible yacimiento mineral realizando un escaneado 3D convencional del terreno. Tenga cuidado de no girar la antena durante esta medición. Los errores de rotación pueden producirse muy fácilmente y ser frustrantes.

#### 5.4.3 Análisis de una exploración

![](_page_27_Picture_10.jpeg)

escaneado a Visualizer 3D Studio verá un escaneado que es una línea recta. Esta exploración ya está lista para su análisis.

Para ver las diferencias dentro de la exploración, gírela hacia un lado.

Esta imagen muestra la sección resaltada de un campo mineral natural. Tenga en cuenta los colores anteriores, son difíciles de notar cuando está en el sol directo o luz brillante. Analice su escaneado en una zona donde el ordenador pueda estar a la sombra de la mayor parte de la luz natural para reconocer mejor los colores.

La imagen procede de la experiencia práctica sobre el terreno.

![](_page_28_Picture_1.jpeg)

La experiencia práctica y el factor de repetibilidad en varios lugares del mundo han convertido a este color en el color a tener en cuenta dentro de las exploraciones. Como ya se ha dicho, no es un color fácil de reconocer.

# 5.5 MEMORIA A PC

Utilizando el modo de funcionamiento "Memoria a PC" puede transferir los datos medidos desde la memoria interna del Rover C4 al software Visualizer 3D Studio.

El Rover C4 está equipado con cuatro áreas de memoria que pueden utilizarse para almacenar escaneos 3D del terreno o escaneos de minerales. Después de cada transferencia de datos puede decidir borrar la zona de memoria utilizada.

![](_page_28_Figure_6.jpeg)

Otra firma que hay que buscar es la que también se conoce comúnmente como "acierto dentro del acierto". La imagen escaneada debe verse desde la vista lateral y encajarse en la pantalla. Si los valores son demasiado altos, no podrá reconocer las diferencias.

La zona más pequeña está pegada a la más grande, esto es muy típico y ocurre con bastante frecuencia cuando se trabaja con mine- rales en roca dura.

![](_page_28_Figure_9.jpeg)

Inicie el software Visualizer 3D Studio y transfiera los datos de escaneado de su Rover C4 al software del PC.

por un usuario en el norte de Sudán. El oro estaba incrustado en la roca junto con cuarzo y arena negra.

![](_page_29_Figure_1.jpeg)

funcionamiento "Memoria a PC" en el menú para-transferir-sus-datos-a-su-computadora. Utilice iniciada-por-el-software. principal. Pu**lse e**l botón para abrir la pantalla de áreas de memoria.

![](_page_29_Figure_3.jpeg)

![](_page_29_Picture_4.jpeg)

![](_page_29_Picture_5.jpeg)

Encienda el aparato y seleccione el modo de Seleccione una de las cuatro ranuras de memoria Ahora el dispositivo espera una conexión Bluetooth

el botón para resaltar una ranura específica y

confí**rme** con el botón.

Configure su software Visualizer 3D Studio con todos los ajustes correspondientes como se explica en el capítulo "6 PREPARACIÓN DE LA TRANSFERENCIA DE DATOS" en página 34.

![](_page_30_Picture_1.jpeg)

El aparato empieza a transferir todos los datos de la Después de transferir los valores de las medidas, Si ha decidido borrar la zona de memoria, ahora zona de memoria seleccionada. Simultáneamente debería ver los valores de medida entrantes en Visualizer 3D Studio.

Una vez transferidos todos los datos, se desconecta de memoria actual para utilizarla para nuevas menú principal pulsando el **C**botón . la conexión Bluetooth.

 $\mathsf{Q}$ 划  $\Omega$  $\circ$  $\ast$ EN ≜ ω EN **Clear Memory Select Memory** Please check if the data has been transferred successfully! 之 40 廿 Would you like to clear this memory now? **YES NO** 7

puede decidir si desea conservar los datos en la memoria interna del aparato. Si todos los datos se mediciones.

Utilice el **J**botón para resaltar "Sí" o "No" y confírmelo con el botón . **OK** 

aparecerá como vacía en la pantalla de memoria.

≜

han transferido correctamente, puede liberar la zona Continúe con otra zona de memoria o vuelva al

#### 5.6 AJUSTES

#### 5.6.1 Volumen

Esta opción cambia el volumen de los altavoces internos o de los auriculares Bluetooth conectados.

![](_page_31_Figure_4.jpeg)

icamente volverá al menú de ajustes.

#### 5.6.2 Auriculares

Esta opción permite conectar auriculares Bluetooth con su Rover C4. Después de activar esta opción con el botón , tienes que **en c**ender los auriculares y pulsar el botón de emparejamiento de los auriculares. El proceso real de emparejamiento puede variar de unos auriculares a otros.

![](_page_31_Picture_8.jpeg)

El programa esperará 60 segundos para conectarse a los auriculares. Si tiene éxito, el icono de los auriculares cambiará de  $\bigotimes$  a  $\bigcap$ 

#### 5.6.3 Idioma

El Rover C4 puede utilizarse en distintos idiomas para simplificar su manejo. Utilice el solotón para recorrer<br>todos los idiomas. Confirme su idioma preferido con el botón **CK** o el solotón . todos los idiomas. Confirme su idioma preferido con el botón

![](_page_31_Figure_12.jpeg)

Después de seleccionar su idioma preferido, se indicará en el icono de la barra de herramientas con el código de 2 letras según ISO-639-1. Actualmente admitimos los siguientes idiomas:

> • Español (ES) • Árabe (AR) • Persa (FA)

- Alemán (DE)
- •Inglés (EN)
- Francés (FR)
- 

#### 5.6.4 Iluminació

• Griego (EL)

• Italiano (IT) • Chino (ZH)

- Turco (TR)
- n Esta opción activa los LED integrados en la parte inferior de la pantalla. Con los LED encendidos podrá iluminar

![](_page_31_Figure_23.jpeg)

El icono luminoso indica el estado actual:  $\sum_{i=1}^{n}$  apagado baja energía alta energía.

el campo cuando explore en la oscuridad.

![](_page_31_Picture_25.jpeg)

32 / 36

#### 5.6.5 Luminosidad

El brillo regula la luz de fondo de la pantalla y la pantalla táctil. Cuanto más brillante sea la pantalla, mejor se podrá leer a la luz del sol, pero más energía consumirá. En entornos oscuros puede bajar el brillo.

![](_page_32_Picture_3.jpeg)

Modifique el valor con el botón y confírmelo pulsando el **odorocción .** Volverá automáticamente al menú de ajustes.

#### 5.6.6 Restablecimiento de fábrica

Esta opción restablecerá todas las configuraciones a los valores predeterminados de fábrica. Por motivos de seguridad, aparece una pregunta adicional para evitar reinicios de fábrica accidentales.

![](_page_32_Picture_7.jpeg)

El restablecimiento de fábrica borrará todos sus cambios de configuración personal.

#### 5.7 INFORMACIÓN

Esta opción muestra información sobre el número de serie y la versión de firmware del dispositivo. Esta información puede ser útil si usted está en contacto con su distribuidor local de OKM para las solicitudes de apoyo adicional.

![](_page_32_Figure_11.jpeg)

#### **6 PREPARACIÓN DE LA TRANSFERENCIA DE DATOS**

Asegúrese de haber realizado los pasos del apartado "4.1 Emparejamiento Bluetooth" en la página 12.

![](_page_33_Picture_3.jpeg)

seleccione Archivo > Importar en el menú o simplemente haga clic en el icono.

Seleccione "Rover C4 (versión 3.4 o superior)" de la lista y haga clic en Siguiente.  $\frac{1}{2}$ 

![](_page_33_Picture_6.jpeg)

dispositivo aparezca en la lista. Ahora seleccione la entrada y haga clic en Siguiente.

### TRANSFERENCIA DE **DATOS**

![](_page_34_Picture_1.jpeg)

**Pinpointer** 

**3**

![](_page_34_Picture_2.jpeg)

Seleccione el modo de funcionamiento y haga clic en Siguiente.Introduzca la Longitud de campo y seleccione el modo

![](_page_34_Picture_4.jpeg)

 $\left\langle \begin{array}{c} 1 \end{array} \right\rangle$ 

Modo y, a continuación, haga clic en Siguiente.

Inicie la importación de datos de escaneado haciendo clic en OK.

![](_page_34_Picture_7.jpeg)

Introduzca el título y las dimensiones del campo de Seleccione el tipo de suelo correspondiente. GPS y añadir notas y observaciones. A OK. continuación, haga clic en Siguiente.

![](_page_34_Picture_9.jpeg)

escaneado. También puede aplicar coordenadas Inicie la importación de datos de escaneado haciendo clic en

### **OKM DETECTORES ALEMANES**

Con sede en Altenburg (Alemania), desarrollamos y fabricamos detectores geofísicos desde 1998. Nuestra exclusiva tecnología de detección ayuda a visualizar objetos y estructuras enterrados.

![](_page_35_Figure_2.jpeg)